# **MyHeritage** LIBRARY EDITION

## Please follow these instructions to login to MyHeritage on your home computer.

 When you open the QFHS homepage you will note 'Not --logged in' on the very top of the page.

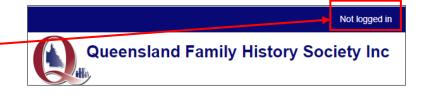

2. Click on 'Not logged in'.

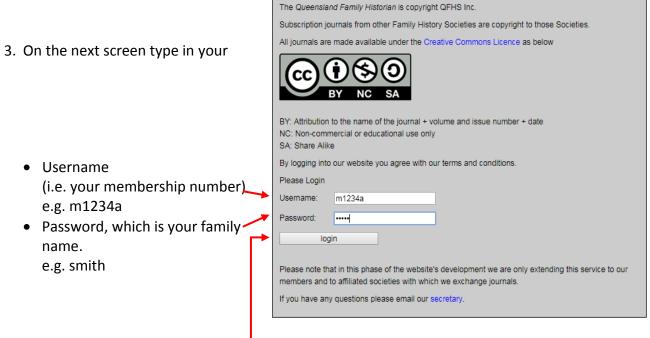

4. Click 'login'.----

This is the process for viewing the *eHistorian* and subscription journals. You will remain logged in until you shut down your computer.

### To research MyHeritage from your home computer you need to go one step further.

5. Select Members' Area and select MyHeritage.

Follow the prompts.

#### Note:

If you have not already logged in to the website, you will be asked to do so here. The process is in step 3 above.

- 6. When you see this screen, type in your
  - Member Number \_ (e.g. m1234a)
  - Password which is your emai address.

#### Note:

- The email address must be the one you have registered with QFHS.
- ii. If you are a dual member of the Society and your login fails, try using the email address of the other dual member.
- Click on 'Login'. You will be redirected to MyHeritage Library Edition.

| The Queensland Family History Society, through it partnership with EBSCO, is proud to offer access<br>to MyHeritage. |  |  |
|----------------------------------------------------------------------------------------------------|--|--|
| By logging into this service, you agree with our terms and conditions.                                               |  |  |
| Please Login                                                                                                    |  |  |
| Username: m1234a                                                                                                    |  |  |
| Password: •••••                                                                                                    |  |  |
| login                                                                                                    |  |  |
| Please note that, due to our agreement with EBSCO, we are only extending this service to our<br>members.             |  |  |
| If you have any questions please email our secretary.                                                                |  |  |

| screen,                          |               |                                                                                                    |  |
|----------------------------------|---------------|----------------------------------------------------------------------------------------------------|--|
|                                  | Login         |                                                                                                    |  |
|                                  | Member Number | Please contact QFHS via secretary@qfhs.org.au to<br>obtain your Member Number and Password.<br>m1234a |  |
| your email ——                    | Password      |                                                                                                    |  |
| must be the                      |               |                                                                                                    |  |
| stered with                      |               | Supported Browsers<br>Recommended minimum screen resolution: 1024x768                                 |  |
| nember of the<br>ogin fails, try | U             |                                                                                                    |  |